## Geant4 Interface

*Koichi Murakami (KEK)*

*28th Geant4 Collaboration Meeting 2023*

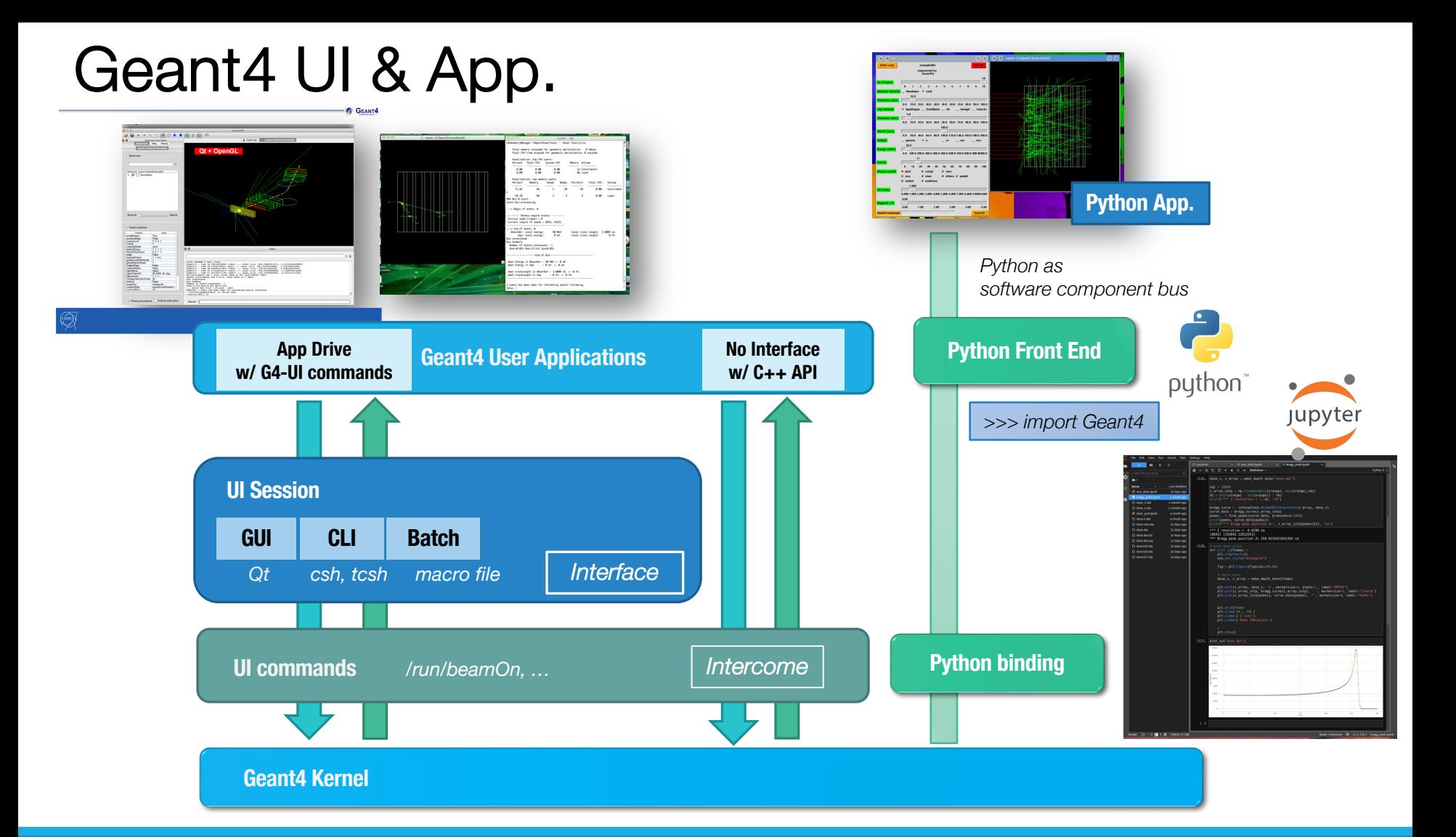

## Notes on Python Binding

### §Python2 : End of life

- o Python2 became End of Life in Apr/2020.
- o Python2 codes will be dropped in the v11 release.
- o Only support Python3 codes

### ■Boost.python to Pybind11

- o Change C++ binding tool
- o Wrapper approach is very similar to Boost.python (Template base)
- o Header only
- o C++11 (modern C++) support / STL container support

# Pybind11

■A binding tool between C++ and Python

§https://github.com/pybind/pybind11

**• Header only. Need cmake modules (pybind11)** 

### **Installation:**

- o self-install (RH-variants)
- o use apt in Ubuntu
- o use brew in Mac
	- o /usr/local (Intel)
	- o /opt (Apple Silicon)

## How to bind from C++ to Python

#### void export G4RunManager(pv::module& m)

m.def("CreateRunManager",

&::CreateRunManager);

py::class\_<G4RunManager>(m, "G4RunManager") .def\_static("GetRunManager",

```
.def("SetVerboseLevel",
.def("GetVerboseLevel",
.def("GetVersionString",
```

```
.def("SetNumberOfThreads",
.def("GetNumberOfThreads",
11 ---
.def("Initialize",
```

```
.def("BeamOn",
```
.def("AbortRun",

.def("AbortEvent",

&G4RunManager::GetRunManager, py::return\_value\_policy::reference) .def\_property("verboseLevel", &G4RunManager::GetVerboseLevel, &G4RunManager::SetVerboseLevel) &G4RunManager::SetVerboseLevel) &G4RunManager::GetVerboseLevel) &G4RunManager::GetVersionString, py::return\_value\_policy::copy) &G4RunManager::SetNumberOfThreads) &G4RunManager::GetNumberOfThreads)

> &G4RunManager::Initialize) &G4RunManager::BeamOn,  $py$ ::arg("n\_event"),  $py: arg("macroFile") = nullptr,$  $py::arg("n_select") = -1)$ &G4RunManager::AbortRun,  $py::arg("softAbout") = false)$ &G4RunManager::AbortEvent)

For each class, define function maps in a template meta-programming style.

Same way as boost-python

# Notes on Geant4Py (1)

■ There are some tips for running Geant4Py

### **LD\_PRELOAD** (Linux)

o For TLS memory allocation, we have to preload a Geant4 library.

- o # export LD\_PRELOAD=libG4run.so (bash/zsh)
- o # setenv LD\_PRELOAD libG4run.so (csh/tcsh)
- o In macOS, this is not necessary.
- **The multi-threading feature is off as a 1st step.** 
	- o In the current version of Geant4Py, we limit Geant4 in sequential mode forcibly by setting G4FORCE\_RUN\_MANAGER\_TYPE inside \_\_init\_\_.py script.
	- o In the future release, multi-threading mode can be activated.

# Notes on Geant4Py (2)

#### ■Qt5 conflict

o We recommend building Geant4 without the Qt5 feature to avoid the conflict.

o If you use the Anaconda version of Ptyhon3, there might be a conflict between the Qt5 libraries. When Geant4Py detects the conflict, it shows the following warning message.

#####################################################################

!!! Warning !!!

A non-system python (e.g., Anaconda version of Python) is detected.

If you have a problem with Qt5 library version,

```
set the environment variables, "G4PY QT5 PRELOAD = 1"
```
to preload the system Qt5 library as a temporal solution.

Please consider installing a Geant4 library for Geant4Py

without the Qt feature.

#####################################################################

- o Geant4Py will preload the system Qt5 when this environment variable is set.
	- o # export G4PY\_QT5\_PRELOAD=1 (bash/zsh)
	- o # setenv G4PY\_QT5\_PRELOAD 1 (csh/tcsh)
- o Currently, we cannot run Geant4Py on the Anaconda version of Python on Mac. Use the system Python and install the additional packages (Jupyter/numpy/matplotlibt/...) using pip.

>>> import geant4

# python3 Python 3.8.8 (default, Apr 13 2021, 19:58:26) [GCC 7 2 2 1 : Anaconda, Inc. on linux Type "help", "copy ight", "credits" or "license" for more information. >>> import geant4 

 $1 - 1 - 1 = -2$   $111111 - 2$  Geant4-Python Interface  $1\left(\frac{1}{2} - \frac{1}{2}\right) = \frac{1}{2}$  /  $\frac{1}{2}$  /  $\frac{1}{2}$  /  $\frac{1}{2}$  /  $\frac{1}{2}$  Version: 1100 \ /\ /\ / // /\ / / // // / \ / / \ / Date: (31-October-2021) 

Environment variable "G4FORCE\_RUN\_MANAGER\_TYPE" enabled with value == Serial. Forcing G4RunManage

#### #################################

!!! G4Backtrace is activated !!! #################################

#### 

Geant4 version Name: geant4-10-07-ref-09 [MT] (31-October-2021) Copyright : Geant4 Collaboration References : NIM A 506 (2003), 250-303 : IEEE-TNS 53 (2006), 270-278 : NIM A 835 (2016), 186-225 WWW : http://geant4.org/

# Examples with Jupyter (1)

**There are 3 examples with Jupyter** *ipynb* files:

#### **ExampleB1**

- o This example has the same capability as Geant4 basic example B1.
- $\circ$  The geometry is implemented in C++ and exported to a Python module, which shows how to export your C++ component to Python. **(Thin wrapping approach)**

### §phantom\_dose

- o This example shows a practical application. It contains a complete chain of simulation and analysis processes.
- o We calculate dose distributions in a water phantom for electron and proton beams.
- o Voxel doses are scored with the command-line scoring capability and stored into CSV files.
- o This data is analyzed with Pandas and Matplotlib Python tools. Finally, dose maps and depth dose curves are obtained.

# Examples with Jupyter (2)

### **emplot**

- o This example shows how to retrieve the photon cross-sections and stopping powers of charged particles.
- o It prepares a mockup (geom/pl/primary), then changes the target materials.
- o The EM calculator can calculate a **cross-section** for each process and **stopping powers**.
- o For stopping power, the ionization and bremsstrahlung components can be calculated for electrons.
- o The example includes plots by Matplotlib.

## phantom\_dose: User Classes

In  $[3]:$ 

# set detectot construction  $phantom$  = WaterPhantom() #phantom.phantomXY =  $50.*cm$  # phantom size can be changed.  $#phantom$ .phantom.phantomZ = 30.\*cm gRunManager.SetUserInitialization(phantom)

```
# set physics list
```

```
physics list = FTP BERT()gRunManager.SetUserInitialization(physics list)
```

```
# Medical Beam as PGA
 medical beam = MedicalBean()
```

```
# User Action Initialization
class AppBuilder(G4VUserActionInitialization):
```

```
def Build(self):
    # setup PGA
    self.SetUserAction(medical beam)
```

```
global runaction
runaction = MyRunAction()self.SetUserAction(runaction)
```

```
eventaction = EventCounter()eventaction.SetCheckCounter(10000)
self.SetUserAction(eventaction)
```
<<< Geant4 Physics List simulation engine: FTFP BERT

### phantom\_dose: Main

In  $[5]$ :

#### # initialization

 $app \text{ builder} = AppBuilder()$ gRunManager.SetUserInitialization(app builder)

```
gRunManager. Initialize()
gRunManager.BeamOn(0)
```
--- G4CoupledTransportation is used

hInelastic FTFP\_BERT : threshold between BERT and FTFP is over the interval for pions : 3 to 6 GeV for kaons: 3 to 6 GeV for proton : 3 to 6 GeV for neutron : 3 to 6 GeV

### Adding tracking cuts for neutron TimeCut(ns)= 10000 KinEnergyCut(MeV)= 0

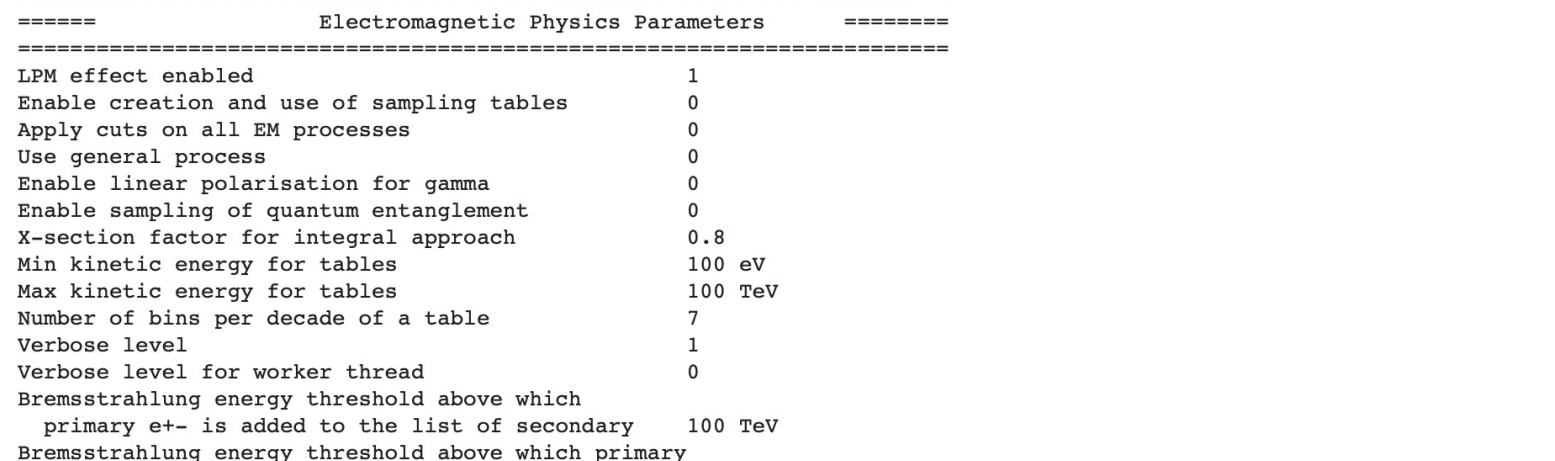

## phantom\_dose: Electron dose

Electron 20 MeV

15

10

 $5 -$ 

0

 $-5$ 

 $-10$ 

 $-15$ 

5

10

15

 $Z$  (cm)

20

25

 $X (cm)$ 

In  $[16]$ :

#### Command-line scoring $#$  10M events plot dose("dose e20.csv") Sum dose/ $k = 1.303546326741707e-08$ Depth Dose (center) Dose (XZ)  $1e-6$  $1e-6$ Dose  $-3.0$  $3.0$  $-2.5$  $2.5$  $-2.0$  $2.0$ 8<br>8<br>1.5  $-1.5$  $1.0$  $-1.0$  $0.5$  $-0.5$  $0.0$

15

 $Z$  (cm)

20

25

30

0

5

10

 $0.0$ 

## phantom\_dose: Proton dose

#### Proton 200 MeV

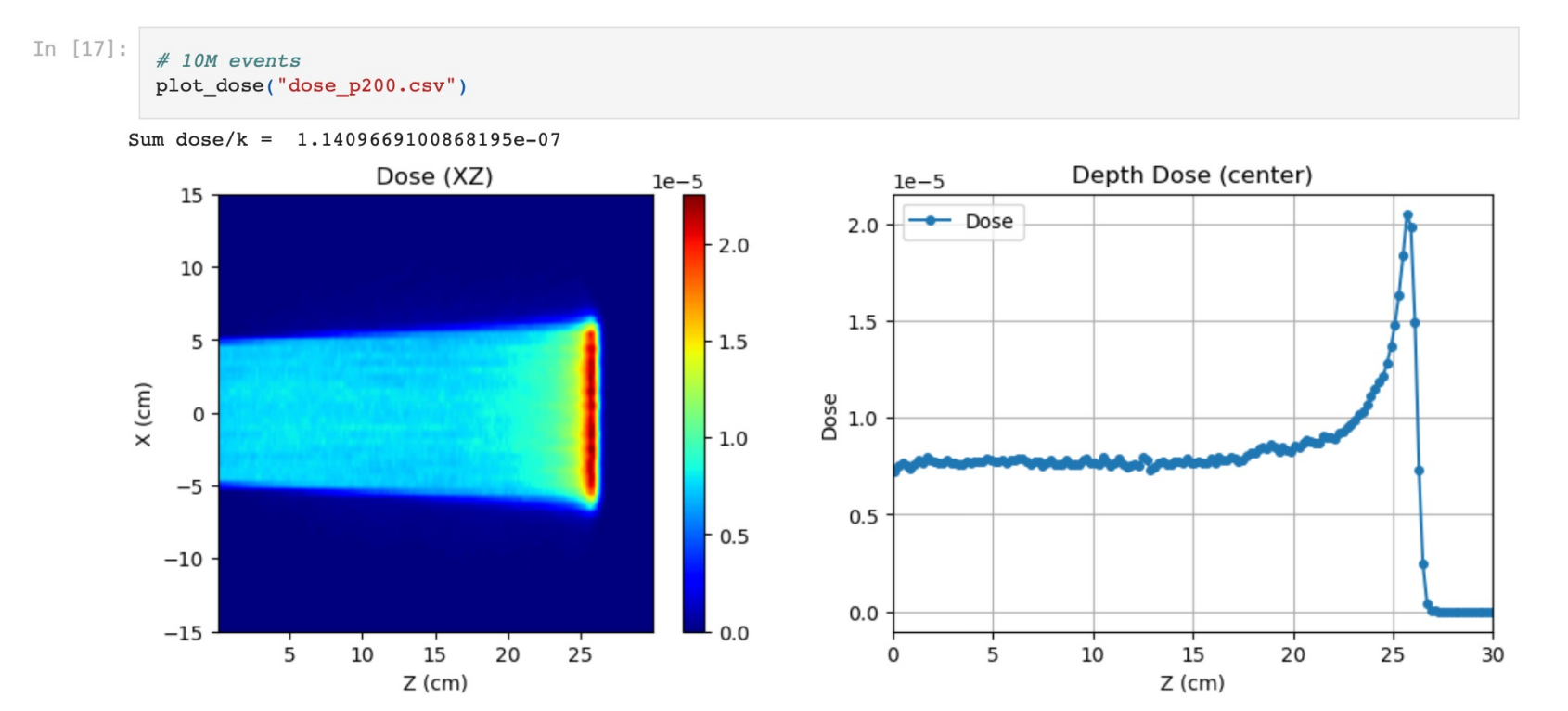

## emplot: Photon cross sections

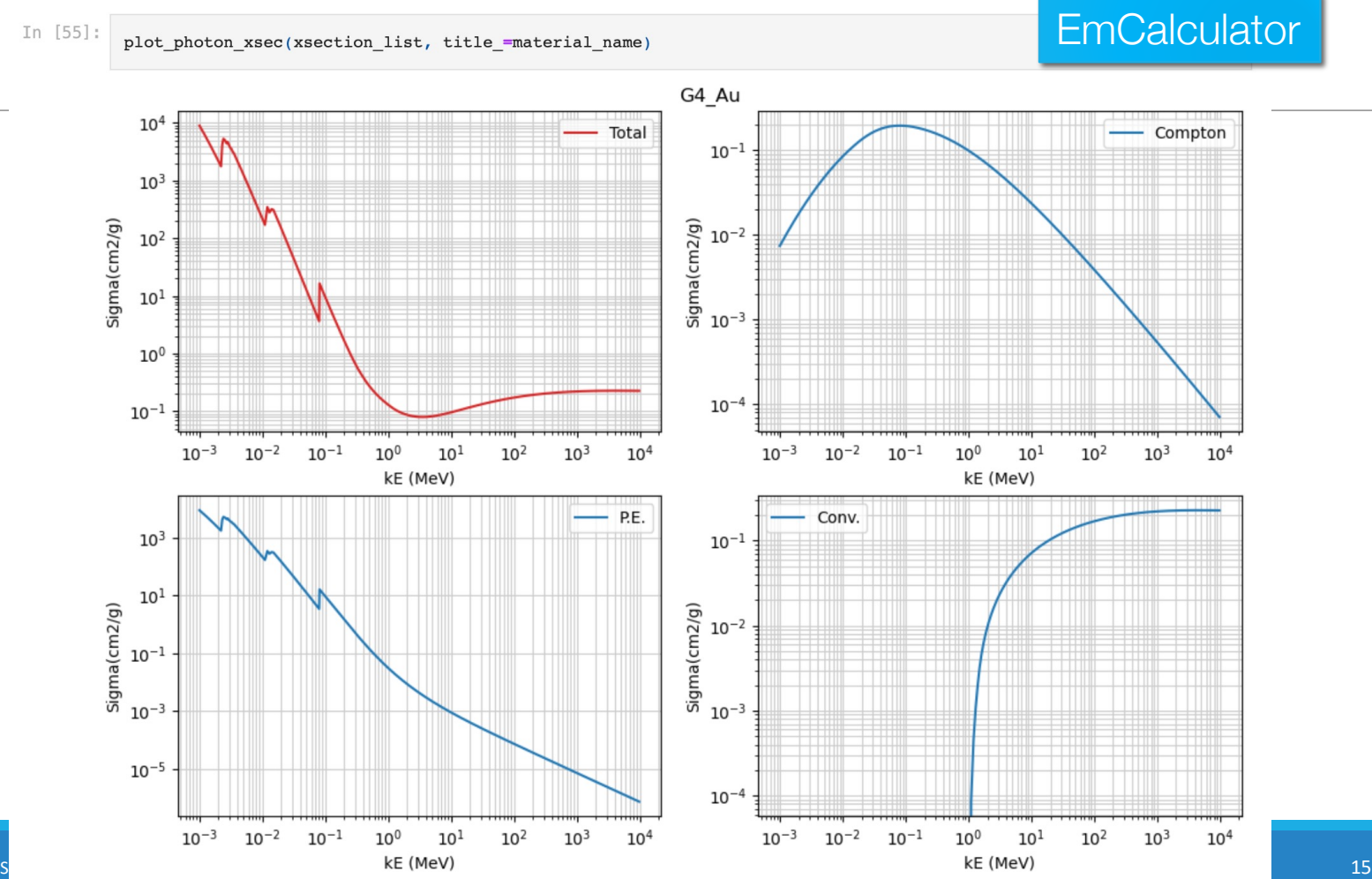

## Still some considerations are needed…

### ■ Python Objects

o Python variables are automatically managed, which means a local variable is automatically deleted on the Python side.

 $\circ$  This mechanism is different from objects allocated in  $C_{++}$ . Some classes are taken care of as never-deleted objects in Geant4Py, but they are still imperfect.

 $\circ$  If there is a weird behavior (seg. fault), set the Python variable as global.

o An object of a user-inherited class in Python should be set as global.

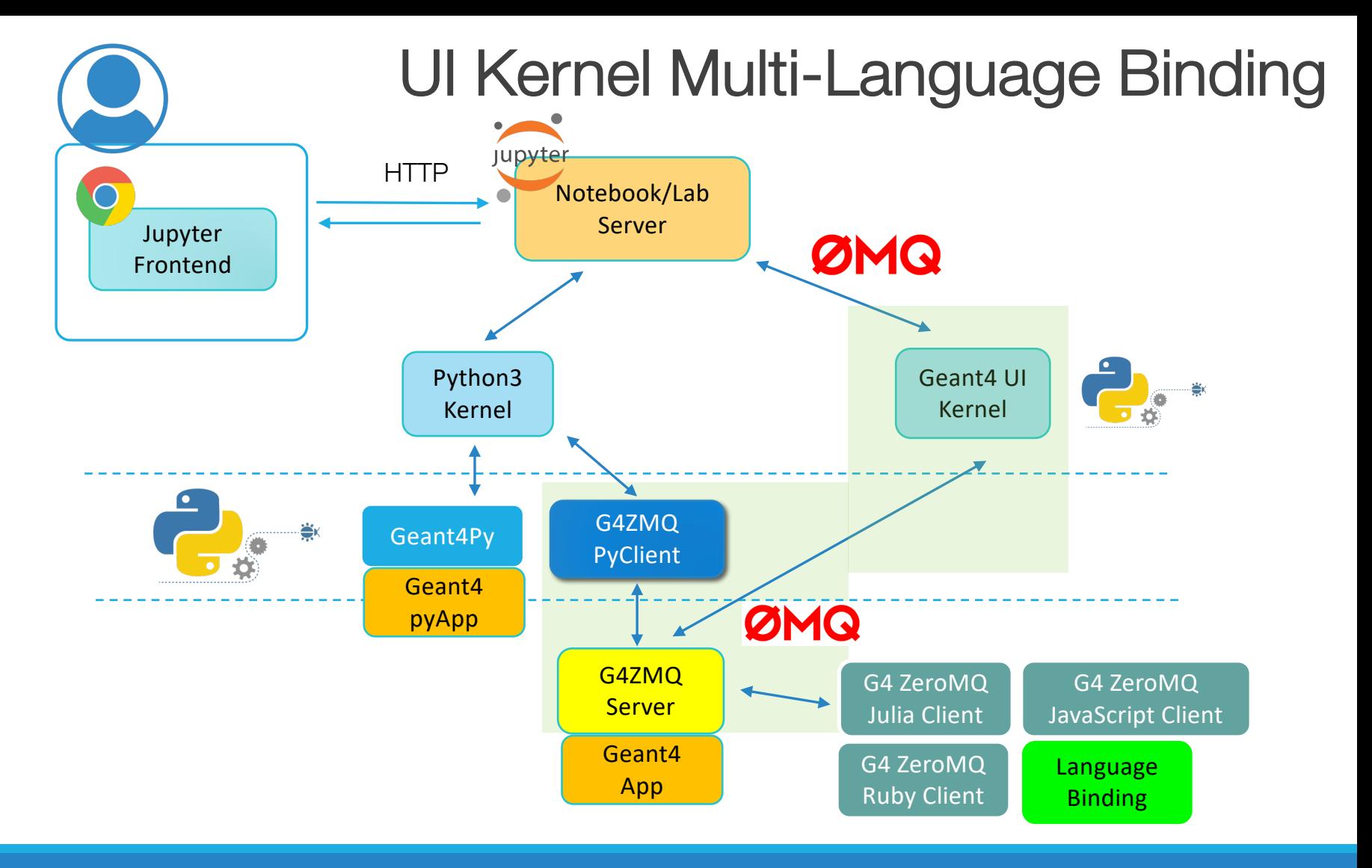

# **Summary**

■ Python binding tool was migrated to pybind11.

- There are some tricks for running Geant4 with Python.
	- o Memory management issue
	- o Library confliction
	- o Object management
- Examples of Jupyter sessions
	- o Thin wrapping approach
	- o Dose calculation and analysis
	- o Plots of photon cross-sections and stopping powers
- § Geant4 UI : multi-language binding capability with ZeroMQ